Roman ŚCIGAŁA Politechnika Śląska, Gliwice

# **WYKORZYSTANIE RELACYJNYCH BAZ DANYCH DO PRZETWARZANIA INFORMACJI DOTYCZĄCYCH SZKÓD GÓRNICZYCH**

**Streszczenie.** W ramach artykułu przedstawiono, na przykładzie autorskiego oprogramowania, możliwości zastosowania współczesnych systemów baz danych do gromadzenia i przetwarzania informacji dotyczących szkód górniczych. Na podstawie zgromadzonych w bazie informacji możliwe jest wygenerowanie szeregu raportów pozwalających na bieżące analizy pracy jednostek kopalni zajmujących się szkodami górniczymi, a także sporządzanie dokumentacji niezbędnej przy procesach inwestycyjnych oraz w sprawach spornych (w zakresie występujących uszkodzeń obiektów) rozstrzyganych przez sądy powszechne.

# THE USE OF RELATIONAL DATABASE MANAGEMENET SYSTEMS FOR PROCESSING OF DATA RELATED TO MINING DAMAGES

**Summary.** The possibilities of RDBS systems use for processing of data necessary for controlling problems with mining damages caused by underground extraction have been presented in this paper. It has been described on the example of the own system built for Windows environment. On the basis of data stored in the database it is possible to prepare several reports that may be used for different purposes  $-$  e.g. for investment projects or for lawsuits conducted against mines for mining damages.

# **1. Wprowadzenie**

Koszty związane z usuwaniem szkód górniczych stanowią pokaźną pozycję w budżecie kopalń węgla kamiennego. Aby prawidłowo realizować zadania związane z tym zagadnieniem, konieczne jest prowadzenie odpowiedniej dokumentacji, monitorowanie zgłaszanych roszczeń oraz wykonywanych remontów (czy też innych form naprawy szkód),

przygotowywanie opinii mierniczo-geologicznych i geologiczno-górniczych niezbędnych w procesach inwestycyjnych na terenie górniczym, a także na żądanie sądów powszechnych lub na potrzeby biegłych. Są to często zadania o dużej pracochłonności, wymagające sięgania do szeregu materiałów archiwalnych.

Wobec częstych problemów kadrowych w kopalniach, wykonywanie powyższych zadań nierzadko stanowi duży problem. Pomocą w rozwiązaniu tych trudności mogą być współczesne systemy baz danych, pozwalające na przechowywanie i przetwarzanie praktycznie dowolnych informacji. Przykładem takiego systemu jest oprogramowanie o nazwie SZKODY, omówione w ramach niniejszej pracy. Prezentowany system pozwala nie tylko na prowadzenie i archiwizowanie dokumentacji techniczno-finansowej dotyczącej szkód górniczych, ale także na dokonywanie szeregu obliczeń związanych z oddziaływaniem podziemnej eksploatacji górniczej. Z uwagi na ograniczoną objętość niniejszej pracy, przedstawiono tylko informacje dotyczące możliwości gromadzenia i przetwarzania informacji w ramach systemu bazy danych.

### **2. Charakterystyka systemu**

M iarą przydatności współczesnego bazodanowego systemu informatycznego, niezależnie od merytorycznej zawartości gromadzonej i przetwarzanej informacji, jest przede wszystkim możliwość przechowywania szerokiego zakresu danych, których struktura może być bardzo różnorodna (np. poczynając od tradycyjnej informacji tekstowej, przez fotografię cyfrową, mapy w postaci cyfrowej, bazę danych o eksploatacji górniczej kopalni, bazę danych o nakładach planowanych i poniesionych w związku ze szkodami górniczymi, dokumenty utworzone za pomocą innych programów z możliwością ich edycji - np. rysunek programu AutoCAD, dokument tekstowy Microsoft Word, mapa programu Surfer itd.).

Wychodząc naprzeciw powyższemu postulatowi, w programie SZKODY założono możliwość przechowywania następujących danych:

- *dane ogólne dotyczące sprawy:* sygnatura akt, data wniosku, odwołanie, stan sprawy,
- *dane wnioskodawcy:* typ własności, adres dla celów korespondencji, telefon,
- *dane teleadresowe sądu właściwego do rozpatrywania spraw spornych,*
- *dane o obiektach będących przedmiotem roszczenia:* typ, adres, współrzędne, liczba kondygnacji, rok budowy, kategoria odporności, długość, powierzchnia, kubatura, opis

obiektu, istniejące zabezpieczenia, aktualny stan techniczny i zaistniałe szkody, konstrukcja budynku, konstrukcja dachu, podpiwniczenie,

- *dane dotyczące napraw poszczególnych obiektów*: data rozpoczęcia i zakończenia naprawy, zakres naprawy, forma naprawy, uwagi, dane dotyczące wykonawcy i inspektora naprawy/remontu. Dla każdej naprawy: koszty planowane i koszty rzeczywiste. Każdą pozycję kosztów opisują dane: nr faktury, data wystawienia, pozycja na fakturze, nazwa kosztu, kwota netto, stawka vat, kwota brutto,
- *raporty z wizji lokalnych:* data wizji, inspektor wizji, opis wizji,
- *wyniki pomiarów geodezyjnych:* punkty obserwacyjne (numer linii obserwacyjnej, numer punktu, jego współrzędne X,Y) oraz pomierzone wysokości dla poszczególnych punktów w kolejnych cyklach pomiarowych. Możliwość wykreślenia wykresu przebiegu obniżeń w czasie dla danego punktu obserwacyjnego,
- *dane o wstrząsach pochodzenia górniczego,* z możliwością obliczenia przyspieszeń wywołanych nimi drgań,
- *dane o warunkach geologiczno-górniczych:* litologia i stratygrafia, tektonika, hydrogeologia, dokonana i projektowana eksploatacja górnicza,
- *dane o eksploatacji górniczej,* niezbędne do wykonania obliczeń prognostycznych,
- *dane o dokumentach zewnętrznych,* opracowanych w innych programach systemu Windows (np. mapy wykreślone programem SURFER, rysunki techniczne przygotowane przy użyciu programu AutoCAD itd.) z możliwością ich edycji,
- *możliwość gromadzenia dokumentów rastrowych,* czyli np. fotografie cyfrowe.

Drugą istotną i niezmiernie pożądaną cechą bazy danych powinna być możliwość jak najbardziej elastycznego wyszukiwania informacji i odpowiedniego raportowania uzyskanych wyników zapytania skierowanego przez użytkownika do systemu. Możliwości programu w tym zakresie przedstawiono w następnym punkcie.

Prezentowany system zaprojektowano, opierając się na założeniu, że informacja w bazie danych podzielona będzie na niezależne zestawy danych, z których każdy dotyczyć będzie pojedynczego wniosku zgłoszonego jako roszczenie o naprawę szkody górniczej. Mając na uwadze powyższe, jako główny element wiążący dane we wszystkich tabelach (tzw. "klucz główny") wykorzystano *sygnaturę akt* danej sprawy. W związku z tym dla całej bazy danych obowiązuje zasada, iż każda prowadzona sprawa (wniosek) musi mieć unikalną sygnaturę akt. Opierając się na tej zasadzie, wydzielono następujące tabele relacyjnej bazy danych (podano nazwy umowne pozwalające zorientować się w zawartości tabeli): SPRAWA,

USZKODZONE OBIEKTY, DZIENNIK SPRAWY, DOKUMENTY ZDJĘCIOWE, NAPRAWY, KOSZTY PLANOWANE, KOSZTY RZECZYWISTE, WIZJE LOKALNE, PUNKTY OBLICZENIOWE, WYNIKI OBLICZEŃ, INNE DOKUMENTY.

Oprócz wymienionych wyżej informacji ściśle związanych z danym wnioskiem o naprawę szkód, występuje pewna grupa danych (umownie określmy te dane mianem *globalnych),* która dotyczy wszystkich wniosków zgromadzonych w bazie. Jako przykład można podać tutaj: informację o dokonanej i projektowanej eksploatacji górniczej, dane o wstrząsach stwierdzonych na terenie górniczym kopalni, dane dotyczące wyników pomiarów geodezyjnych itd.

Dane te wydzielono więc do odrębnych tabel w taki sposób, aby użytkownik systemu mógł z nich korzystać w całości, niezależnie od bieżąco analizowanego wniosku. Unika się w ten sposób dublowania informacji w bazie, dzięki czemu można ograniczyć objętość plików danych, a także - co jest bardziej istotne w przypadku konieczności aktualizacji informacji - operacja ta wykonywana jest tylko jednokrotnie, a nie dla każdego wniosku. Pozwala to utrzymać wymaganą jednoznaczność przechowywanej informacji.

Wychodząc naprzeciw tym wymaganiom, wydzielono następujące *tabele globalne* (wymieniono najistotniejsze): OBIEKTY, PARCELE EKSPLOATACYJNE, PUNKTY POMIAROWE, WYNIKI POMIARÓW, WSTRZĄSY, WYKONAWCY REMONTÓW, INSPEKTORZY, TYPY OBIEKTÓW, TYPY WŁASNOŚCI, FORMY NAPRAWY.

Do obsługi bazy danych wybrano system opracowany przez firmę Borland Software Corporation o nazwie PARADOX w wersji 7.0. Jest to popularny format relacyjnej bazy danych stosowany w rozwiązaniach typu "Desktop". Tak przyjęty system obsługi bazy danych narzucił konkretne rozwiązania programowe, które muszą być zastosowane, aby zaprojektowana baza danych była prawidłowo obsługiwana przez jej użytkownika. W przypadku rozwiązania firmy Borland, do obsługi bazy danych wykorzystuje się specjalny moduł translacyjny-pośredniczący, który zarządza całością operacji wykonywanych na bazie danych przez użytkownika. Moduł ten nosi nazwę "Borland Database Engine" (BDE). Zasada działania systemu BDE została przedstawiona na rysunku 1.

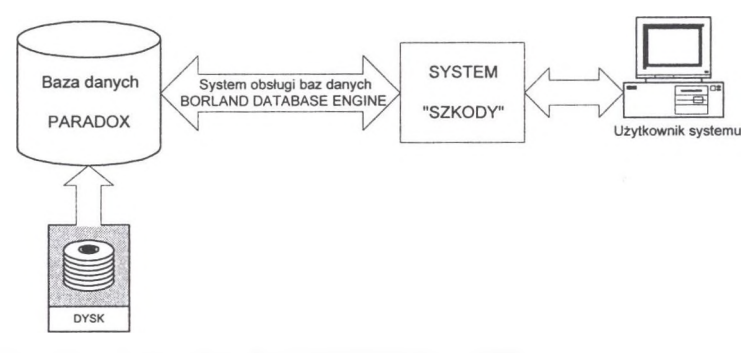

**Rys. 1. Poglądowy schemat obsługi bazy danych PARADOX przez BDE** Fig. 1. General sketch of using BDE system in PARADOX database

# **3. Generowanie raportów**

Z uwagi na ograniczoną objętość niniejszej pracy, przedstawiono tylko podstawowe informacje w zakresie generowania raportów w systemie SZKODY. W obecnej wersji programu można wygenerować następujące raporty:

- **Wnioskodawcy:** zestawienie wybranych przez użytkownika wnioskodawców.
- **Inspektorzy remontów:** zestawienie inspektorów wybranych przez użytkownika remontów.
- **Wykonawcy remontów:** zestawienie wykonawców wybranych przez użytkownika remontów.
- **Obiekty:** zestawienie obiektów budowlanych wnioskowanych do naprawy.
- **Remonty:** zestawienie remontów wykonanych, aktualnie prowadzonych bądź planowanych dla obiektów budowlanych wnioskowanych do naprawy.
- **\* Wizje lokalne:** zestawienie przeprowadzonych wizji lokalnych.
- **Koszty rzeczywiste:** sporządzenie zestawień kosztów remontów poniesionych w ramach wniosków.
- **Koszty planowane:** sporządzenie zestawień planowanych kosztów remontów, które zostały przewidziane w ramach wniosków.

Tworzenie dowolnego raportu odbywa się w trzech etapach. Użytkownik może w komfortowy sposób budować zapytanie do bazy danych, ustalać zakres uzyskanej informacji oraz sposób jej sortowania. Całość prac odbywa się w specjalnym oknie dialogowym wyposażonym w trzy zakładki, odpowiadające kolejnym etap przygotowania raportu. Poniżej przedstawiono podstawowe informacje na ten temat.

## **ETAP 1 - wyszukiwanie danych**

Użytkownik, wykorzystując zakładkę 1 (rys. 2), zadaje pytanie do bazy danych pozwalające na wyselekcjonowanie określonej grupy informacji. We wszystkich typach raportów pytanie do bazy może dotyczyć następujących danych:

- informacji ogólnych o sprawie (1),
- danych dotyczących wnioskodawcy (2),
- danych dotyczących obiektu (3),
- danych dotyczących inspektora remontu / wizji lokalnej (4),
- danych dotyczących wykonawcy remontu (5),
- danych dotyczących remontu (6),
- położenia obiektu (7).

Zdefiniowane warunki wyszukiwania danych są dołączane do raportu przed tabelą (jeżeli zostały zmienione domyślne ustawienia wyszukiwania). W ten sposób użytkownik ma orientację, dla jakich warunków wyszukiwania przygotowany był raport.

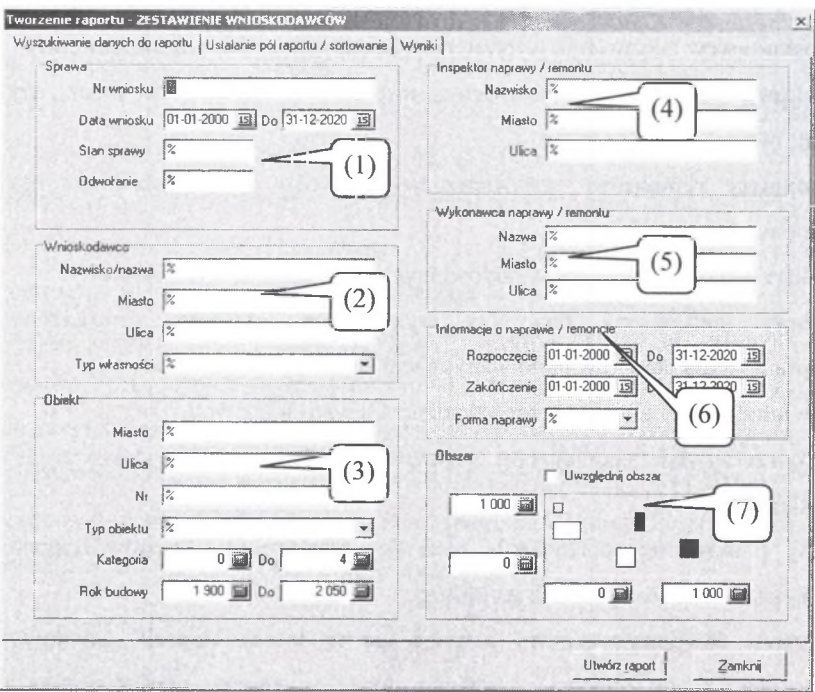

**Rys. 2. Przygotowanie raportu - etap I Fig. 2. Reporting - stage 1**

#### **ETAP 2 - ustalanie pól raportu / sortowanie**

Etap 2 realizuje się za pomocą zakładki nr 2, przedstawionej na rys. 3. Głównym zadaniem tutaj realizowanym jest wybór pól, które mają się znaleźć w danym raporcie oraz kolejność informacji w raporcie. Domyślnie, dla każdego rodzaju raportu program generuje odpowiedni zestaw pól (element (2) na rys. 3 ). Użytkownik, posługując się tą zakładką może zmienić zestaw pól (wszystkie dostępne pola zestawione na liście (1)), ich kolejność i sortowanie – elementy  $(3)$  do  $(8)$ .

Etap ten kończy się uruchomieniem procedury tworzenia raportu. Odbywa się to za pomocą przycisku (9) - **Utwórz raport.**

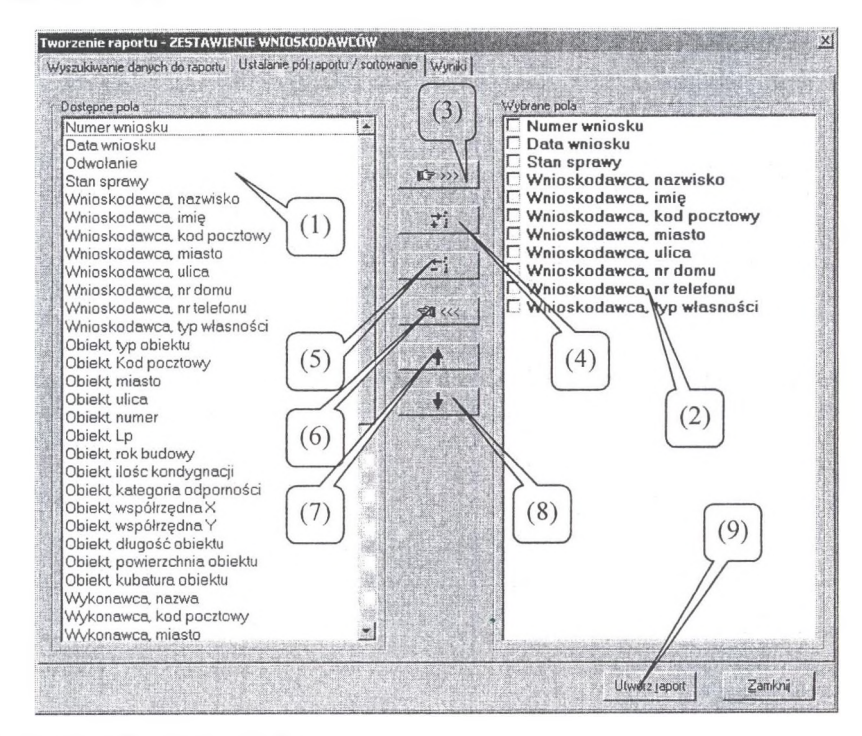

**Rys. 3. Przygotowanie raportu - etap 2 Fig. 3. Reporting - stage 2**

#### **ETAP 3 - Wydruk raportu**

Etap 3 realizuje się za pomocą zakładki nr 3, przedstawionej na rys. 4, oraz specjalnego edytora raportu, który z uwagi na ograniczoną objętość niniejszej pracy nie będzie omawiany. Przejście do zakładki nr 3 odbywa się automatycznie po naciśnięciu przycisku **Utwórz raport.** Na tym etapie użytkownik ma możliwość przeglądnięcia raportu we wstępnej formie - w postaci tabeli. Jeżeli raport nie spełnia oczekiwań, można powrócić do zakładek 1 i 2, dokonać zmian w pytaniu do bazy lub w układzie kolumn, po czym ponownie nacisnąć

przycisk **Utwórz raport,** co usunie stary raport i zastąpi go poprawionym. W zakładce tej można jeszcze zmienić kolejność kolumn przez przeciągnięcie ich myszką w inne miejsce.

Jeżeli zawartość raportu jest prawidłowa, można przystąpić do etapu ostatniego, czyli jego wydruku. Wydruk nie odbywa się jednak bezpośrednio, lecz przez wspomniany wyżej "Edytor raportu" – rys. 5, gdzie użytkownik ma możliwość edycji tabeli wynikowej, bądź opatrzenia raportu dodatkowymi komentarzami o dowolnej treści. Przeniesienie tabeli do edytora raportu odbywa się przez naciśnięcie przycisku  $(1)$  – rys. 4.

| Sygn | DataWn       | StanSprawy WnNezwisko        | Wnime   |                                           | WnKnd WnMiasto        |
|------|--------------|------------------------------|---------|-------------------------------------------|-----------------------|
| iD.  | 16-02-2005 P | Kowalski                     | Jan     |                                           | 12-220 Tarrowskie Gór |
| 2    | 07-04-2005 P | REMA                         | sp. 200 |                                           | 32-444 Fluda St.      |
|      | 12-05-2005 W | Nowak                        | Tomasz  |                                           | 21-234 Katowice       |
|      |              |                              |         |                                           |                       |
| 4 2  |              | Wielkosč czcionki saportu: 8 | 宣       | (1)<br>Prześlij wyniki do edytora raportu |                       |

**Rys. 4. Przygotowanie raportu - etap 3 Fig. 4. Reporting - stage 3**

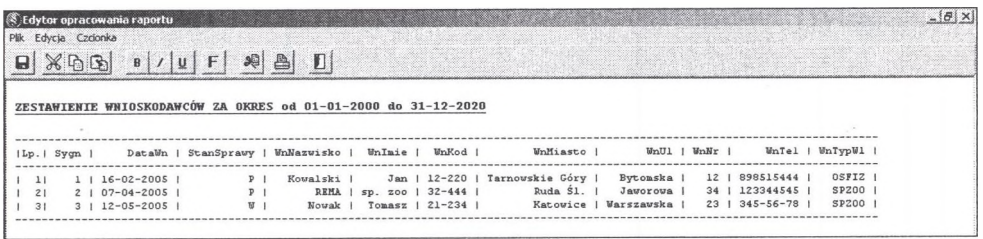

**Rys. 5. Ostateczna postać raportu przygotowana do wydruku** Fig. 5. The final view of report ready for printing

## **4. Podsumowanie**

W ramach niniejszej pracy przedstawiono przykładową realizację systemu relacyjnej bazy danych, pozwalającej na gromadzenie i przetwarzanie informacji związanych ze szkodami górniczymi. Dzięki możliwościom tematycznego gromadzenia dokumentów użytkownicy takiej bazy mają szybki dostęp do wszelkich informacji związanych z konkretną sprawą dotyczącą szkód górniczych. W krótkim czasie na podstawie informacji zawartych w bazie danych użytkownicy systemu mogą sporządzać różnorodne raporty dotyczące oddziaływania eksploatacji na obiekty. Odpowiednie wykorzystanie tego typu oprogramowania powinno w znaczącym stopniu usprawnić pracę jednostek kopalń odpowiedzialnych za prowadzenie dokumentacji związanej ze szkodami górniczymi.

#### BIBLIOGRAFIA

- 1. Borland Software Corporation: Delphi 2 User's Guide. 1996.
- 2. Chudek M.: Geomechanika z podstawami ochrony środowiska górniczego i powierzchni terenu. Wydawnictwo Politechniki Śląskiej, Gliwice 2002.
- 3. Ścigała R.: System komputerowy służący ocenie wpływów podziemnej eksploatacji złóż na górotwór i powierzchnię terenu. Bezpieczeństwo Pracy i Ochrona Środowiska w Górnictwie, 2005, nr 6(130).

Recenzent: Prof. dr hab. inż. Jerzy Kwiatek